#### **BAB IV**

# **HASIL DAN PEMBAHASAN**

#### **4.1 Hasil Pengumpulan Data**

Pengumpulan data yang diperoleh dari di MTs.Nurul Hidayah Sumberrejo Paiton dalam pembutaan aplikasi monitoring inventaris sekolah dengan Qrcode brbasiis android, menyimpulkan bahwa dalam aplikasi monitoring inventaris sekolah menggunakan Qrcode berbasis android dapat berguna bagi sekolah MTs Nurul Hidayah Sumberrejo Paiton. Tujuan sistem ini jalah untuk memudahkan petugas dalam memonitoring barang inventaris sekolah.

### **4.1.1 Hasil Observasi**

Berdasarkan observasi yang telah dilakukan di MTs.Nurul Hidayah Sumberrejo Paiton menghasilkan bahwa pengecekan barang dilakukan dengan mengecek satu persatu barang inventaris. Sedangkan untuk melaporkan kondisi barang inventaris dilakukan dengan cara mencatat kemudian diketik kedalam komputer kemudian dicetak. Untuk mendapatkan informasi kerusakan, peminjaman dan perpindahan barang, staf inventaris masih menunggu laporan dari petugas monitoring yang melakukan pendataan keadaan bar<mark>ang u</mark>ntuk dilaporkan kepada kepala sekolah MTs.Nurul Hidayah Sumbe

**4.1.2 Hasil wawancara** Adapun hasil wawancara yang dilakukan pada pada kepala sekolah dan staf TU

MTs.Nurul Hidayah Sumberrejo Paiton adalah sebagai berikut

- **a.** Pengecekan barang dilakukan dengan mengecek satu persatu barang inventaris.
- **b.** Pengecekan barang menggunakan tulis tangan kedalam buku kemudian diketik pada komputer sebagai media penyimpanan.
- **c.** Dalam melaporkan keadaan barang kepada staf inventaris, petugas masih memonitoring barang dengan mencatat satu persatu keadaan barang kedalam buku.
- **d.** Proses untuk mendapatkan sebuah informasi dilakukan dengan menulis keadaan barang kemudian diketik pada microsoft excel lalu diprint/dicetak dan dilaporkan kepada staf inventaris untuk didata dan dilaporkan kepada kepala sekolah.

**e.** Menyebabkan proses monitoring lama dalam memberikan sebuah informasi keadaan barang kepada staf inventaris.

# **4.2 Hasil Analisis dan Desain**

#### **4.2.1 Analisis Sistem Lama**

Proses pengecekan barang dilakukan dilakukan dengan mencatat satu persatu kode inventaris kedalam buku, dimana untuk memberikan sebuah informasi kerusakan, peminjaman dan perpindahan barang petugas monitoring masih mencatat dan mengetik kemudian hasil tersebut diberikan kepada staf inventaris untuk dilakukan pendataan dan diberikan kepada kepala sekolah.

# **4.2.2 Analisis Sistem Baru**

Sistem ini mampu melakukan pengecekan barang mulai dari barang rusak, peminjaman barang dan perpindahan barang , sehingga petugas monitoring tidak perlu menulis kedalam buku. Hal ini juga memudahkan dalam memberikan informasi kepada staf inventaris. Dalam memberikan sebuah informasi, petugas monitoring tidak perlu mencatat, memgetik, mencetak karena dalam aplikasi ini sterdapat scan QRCode yang disediakan fitur keadaan barangdan dapat mengirim langsung kepada petugas inventaris, sehingga membuat pekerjaan inventaris menjadi mudah dalam melakukan pendataan baran

### **4.2.3 Desain Sistem**

Desain sistem dilakukan setelah melakukan analisis yang bertujuan memberikan sebuah gambaran atau perancangan sistem kepada user, baik sistem yang digunakan maupun yang akan di implementasikan. Desain sistem yang direncanakan dalam pembuatan aplikasi sistem informasi monitoring inventaris dengan Qrcode berbasis android ini menggunakan berupa perancangan (flowchart), Data Flow Diagram (DFD), Entity Relationship Diagram (ERD).

#### 1. Bagan aliran sistem

Bagan alir sistem merupakan alur proses keseluruhan dari sistem. Dalam bagan ini juga menunjukkan langkah dan urutan pada sistem dengan menggunakan simbol-simbol bagan aliran sistem. Pada gambar dibawah ini terdapat gambar *flowchart* sistem lama dan *flowchart* sistem baru Mts.Nurul Hidayah Sumberrejo Paiton.

a. Flowchart Sistem Lama

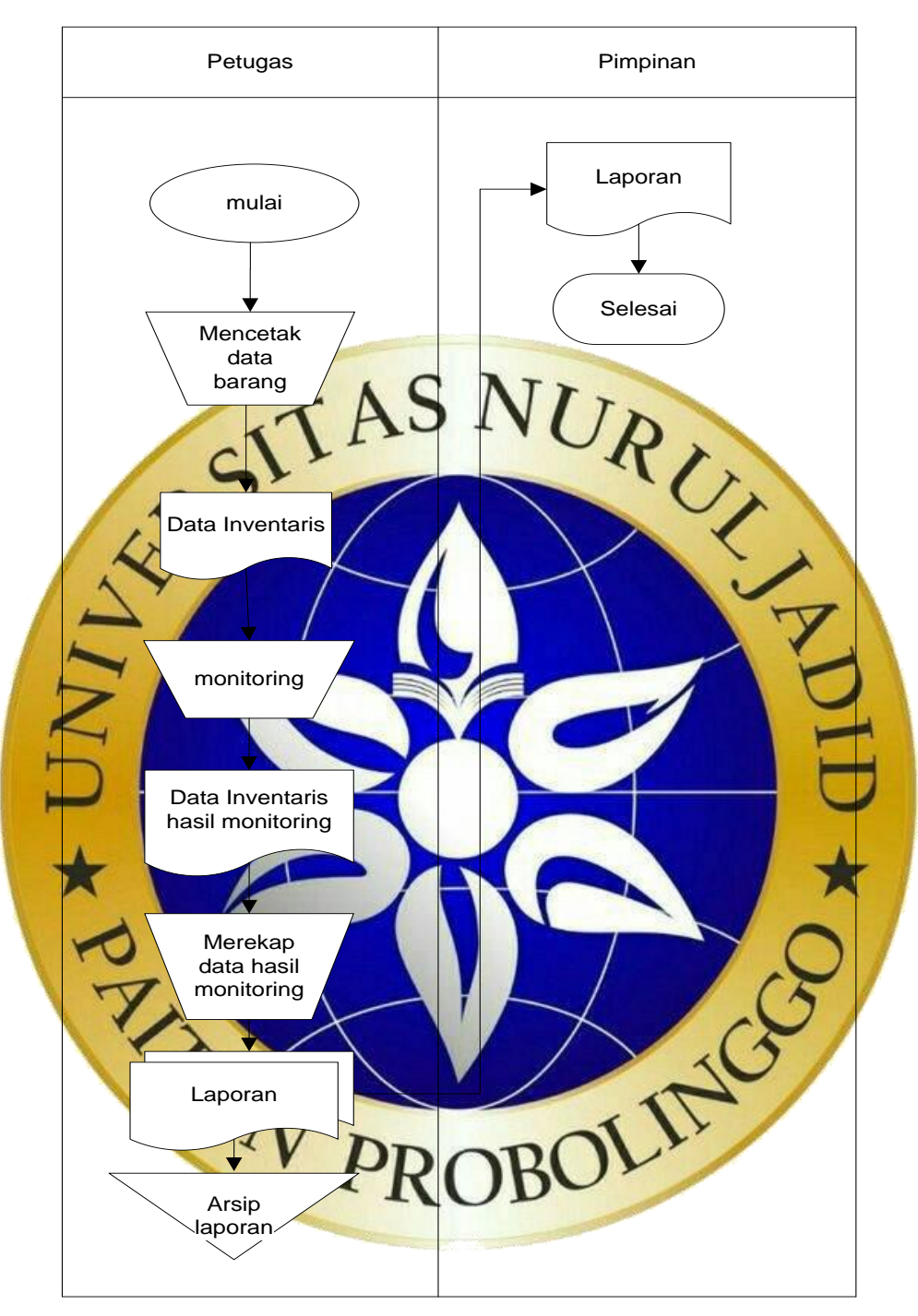

**Gambar 4. 1** *Flowchart* sistem lama

b. *Flowchart* sistem baru

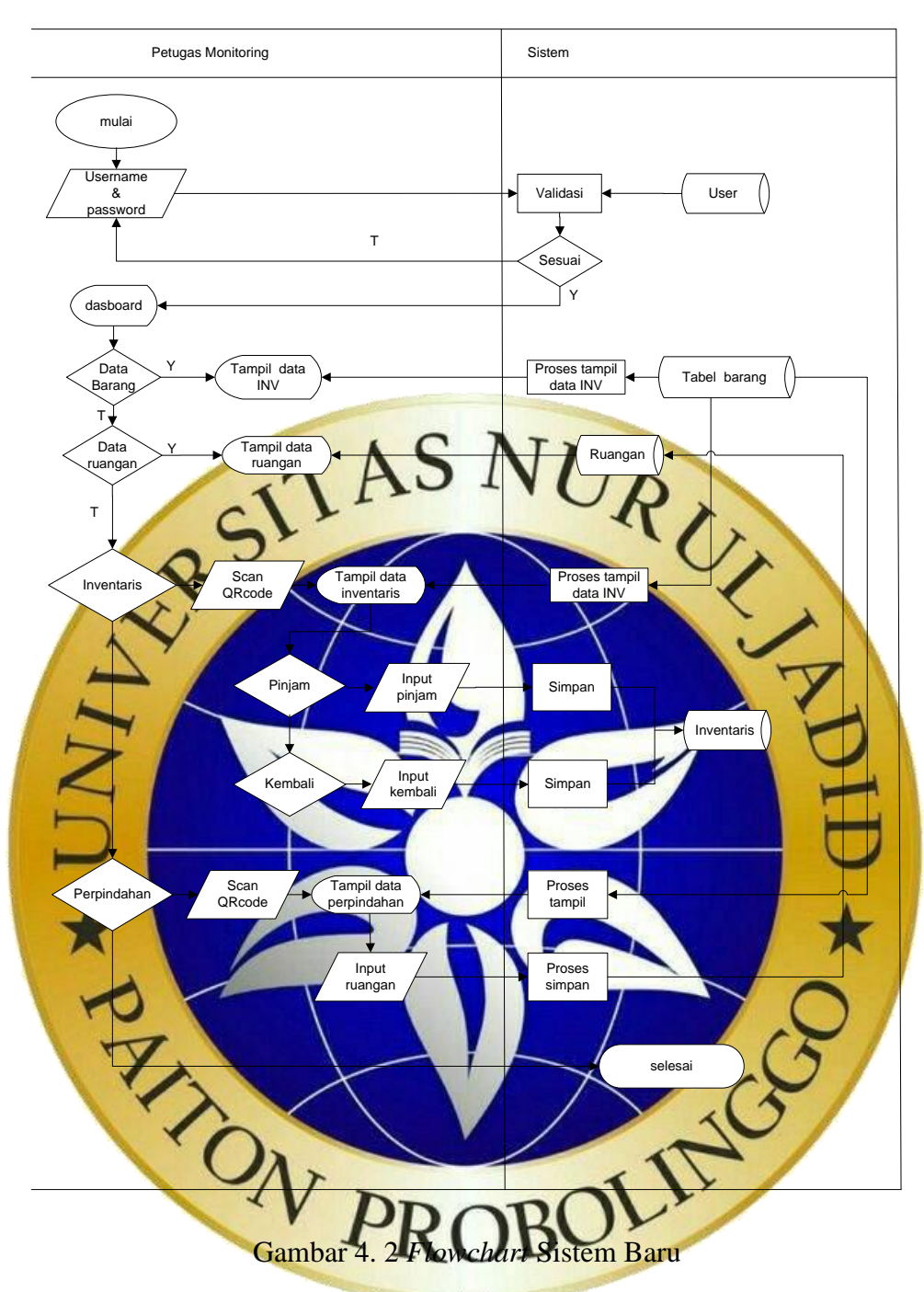

2. Data Flow Diagram (DFD)

Data Flow Diagram digunakan sebagai gambaran sistem yang akan dikembangkan agar tersusun dengan jelas dan dapat dipahami oleh logika dengan mudah. Berikut ini terdapat gambaran DFD pada sistem monitoring inventaris dengan Qrcode berbasis android di MTs.Nurul Hidayah.

a. Diagram context

Diagran Context atau DFD level 0 yang menggambarkan keseluruhan pada sistem informasi yang berjalan dengan entitas-entitas yang saling berhibingan secara global. Adapun Desain Diagran Context sistem monitoring inventaris dengan Qrcode berbasis android di MTs.Nurul Hidayah adalah sebagai berikut.

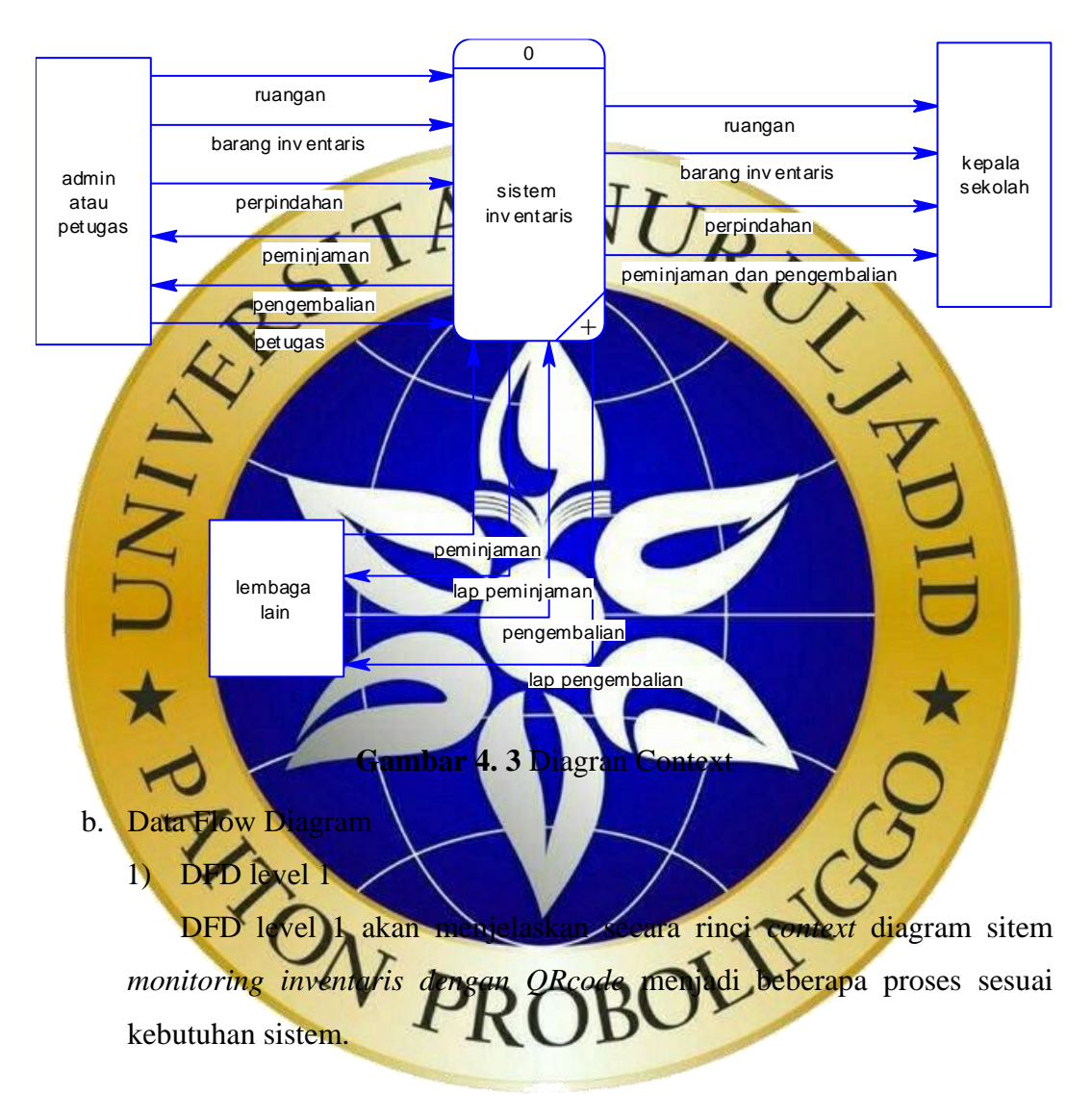

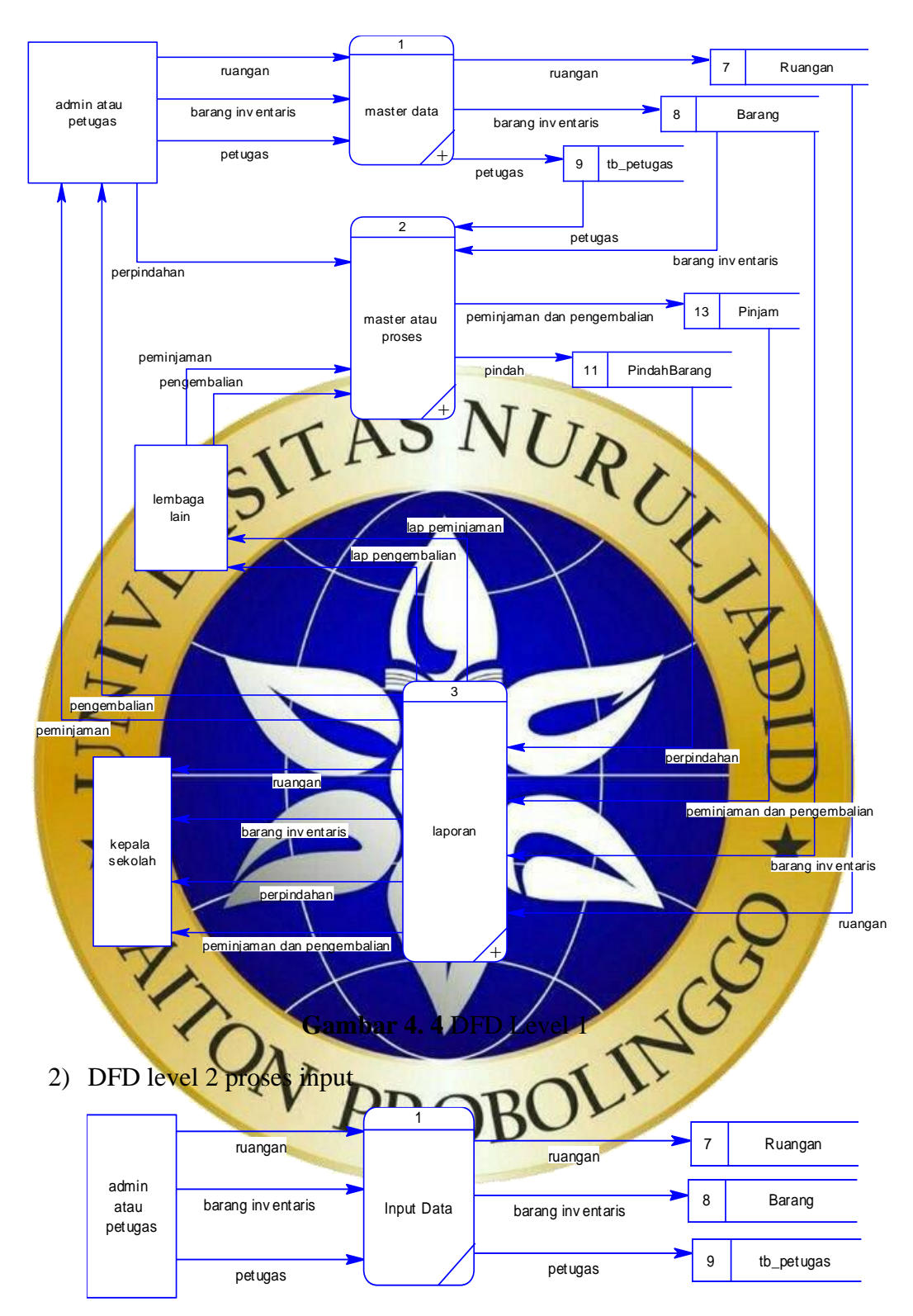

**Gambar 4. 5** DFD level.2 proses input

# 3) DFD level.2 proses transaksi

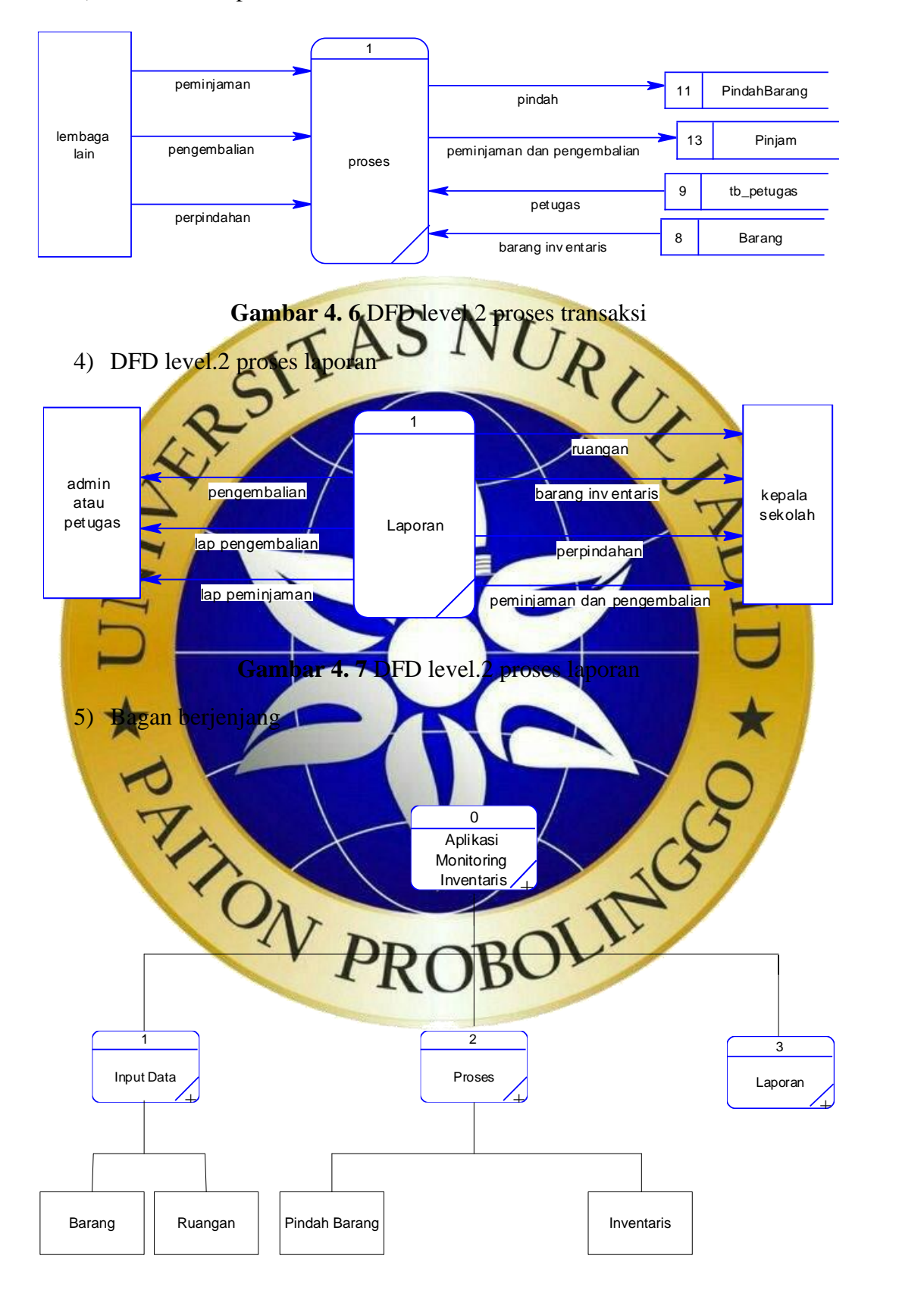

**Gambar 4. 8** Bagan berjenjang

3. Entity Relationship Diagram

ERD ( Entity Relationship Diagram ) menjelaskan untuk menentukan pola hubungan antar entitas yang saling berhubungan antara satu dengan yang lain yang membentuk sistem monitoring inventaris dengan QRcode secara detail dan jelas didalam alur sistem ERD. Adapun gambaran perancangan ERD sebagai berikut :

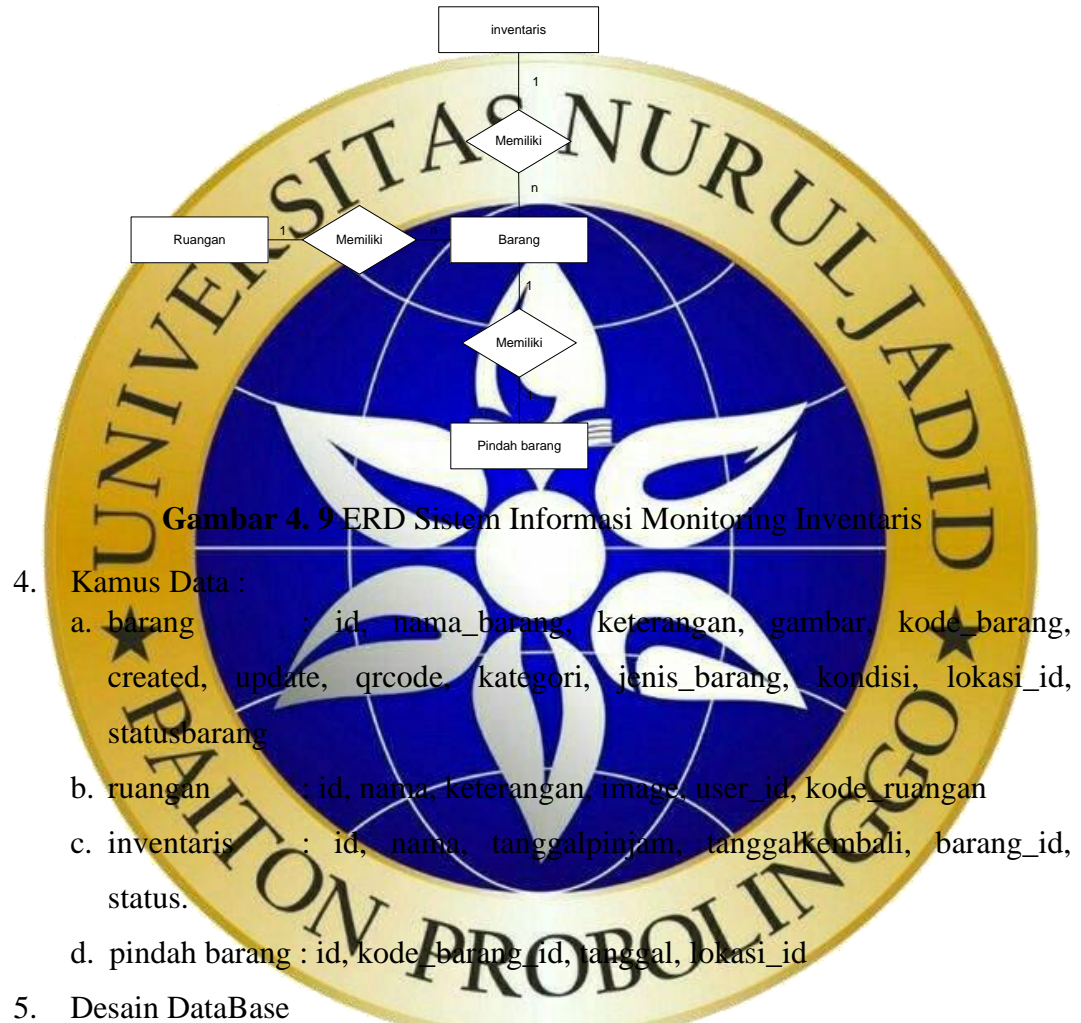

Desain database merupakan penyimpanan data tempat penyimpanan data yang di olah sesuai kebutuhan didalamnya agar menjadi sebuah informasi yang dibutuhkan. Berikut ini terdapat desain database dari aplikasi monitoring inventaris dengan Qrcode berbasis android di MTs.Nurul Hidayah Sumberrejo Paoiton.

# a. Tabel barang

Tabel barang merupakan tabel data barang yang di inputkan oleh petugas di aplikasi inventaris sekolah berbasis web. Berikut ni merupakan atribut dari tabel barang :

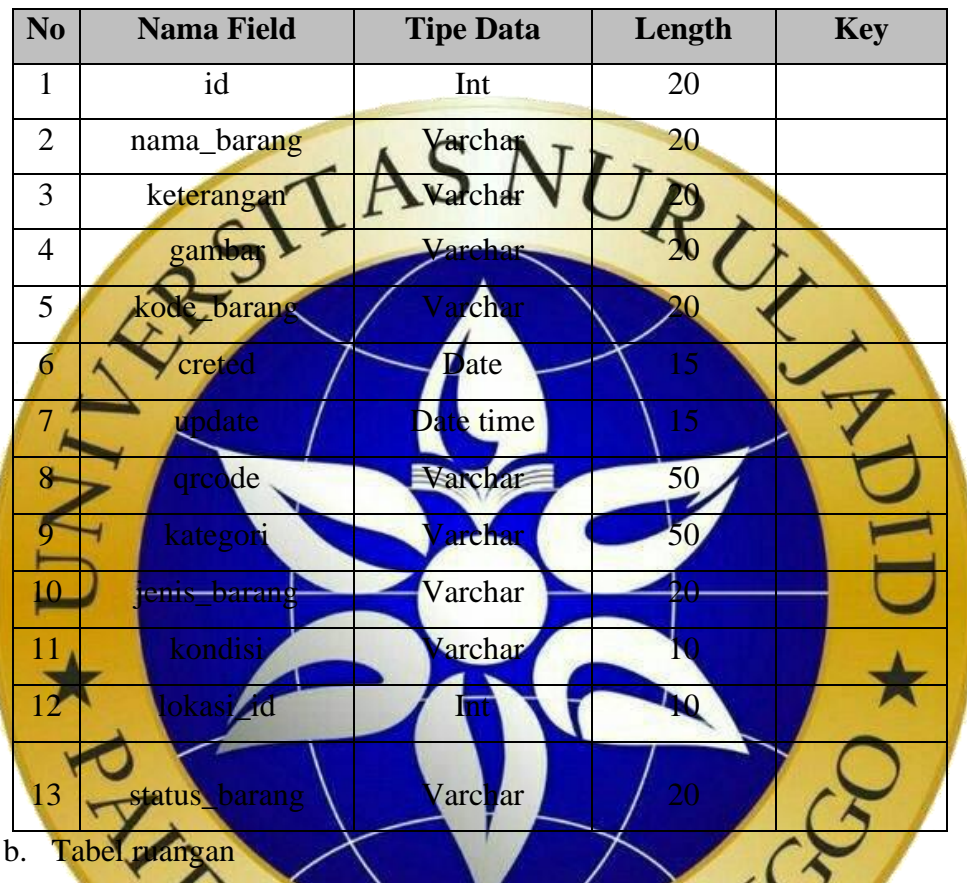

# **Tabel 4. 1 barang**

Tabel ruangan merupakan tabel yang hanya menampilkan data ruangan yang diperoleh dari sistem inventaris sekolah berbasis web. Berikut ni merupakan atribut dari tabel rua

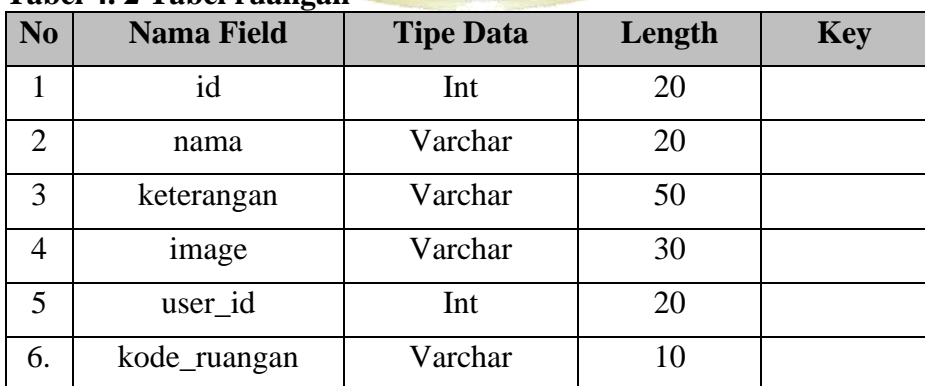

### **Tabel 4. 2 Tabel ruangan**

## c. Tabel Inventaris

Tabel inventaris merupakan tabel yang menyimpan data peminjaman dan pengembalian barang di aplikasi monitoring berbasis Android. Berikut ini merupakan atribut dari tabel inventaris :

| N <sub>o</sub>      | <b>Nama Field</b>                                                                                                    | <b>Tipe Data</b> | Length   | <b>Key</b> |  |
|---------------------|----------------------------------------------------------------------------------------------------|------------------|----------|------------|--|
| $\mathbf{1}$        | id                                                                                                    | Int              | 20       |            |  |
| $\overline{2}$      | nama                                                                                                    | Varchar          | 20       |            |  |
| 3                   | tanggalpinjam                                                                                                    | Data Time        | 20       |            |  |
| $\overline{4}$      | tanggalkembali                                                                                                    | Data Time        |          |            |  |
| 5                   | barang_id                                                                                                    |                  | 20       |            |  |
| 6 <sub>l</sub>      | status                                                                                                    | archar           |          |            |  |
| d.                  | Pindah barang<br>Tabel pindah barang merupakan tabel yang menyimpan data perpindahan                                                              |                  |          |            |  |
|                     | barang di aplikasi monitoring berbasis Android. Berikut ni merupakan atribut<br>dari tabel pindah barang<br><b>Tabel 4. 4 Tabel Pindah Barang</b> |                  |          |            |  |
| N <sub>0</sub>      | <b>Nama Field</b>                                                                                                    | <b>Tipe Data</b> | Length   | <b>Key</b> |  |
| $\overline{2}$      | kode_barang                                                                                                    | Int<br>archar    | 20       |            |  |
| 3<br>$\overline{4}$ | tangga<br>lokasi_id                                                                                                    | Varchar          | 20<br>50 |            |  |
|                     |                                                                                                    |                  |          |            |  |

**Tabel 4. 3 Tabel Inventaris**

6. Desain *Interface*

Desain *interface*adalah suatu gambaran atau tampilan yang sudah dirancang pada pembuatan program aplikasi.Hal ini bertujuan agar pemrograman tidak terjadi kesalahan dan berkesinambungan dari hasil analisa yang telah ada. Berikut adalah Desain Aplikasi Monitoring Inventaris dengan Qrcode berbasis Android :

a. Halaman *Login*

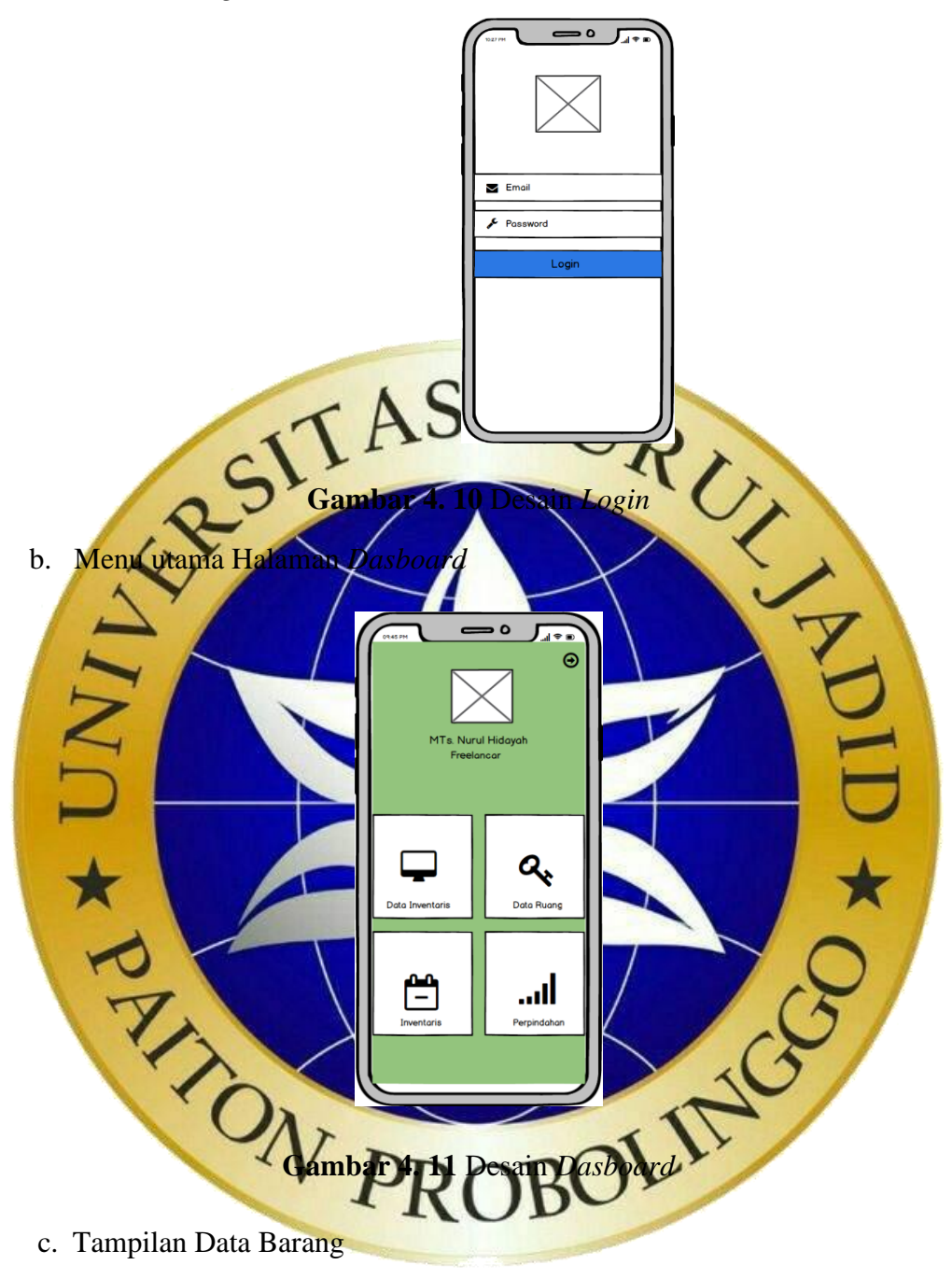

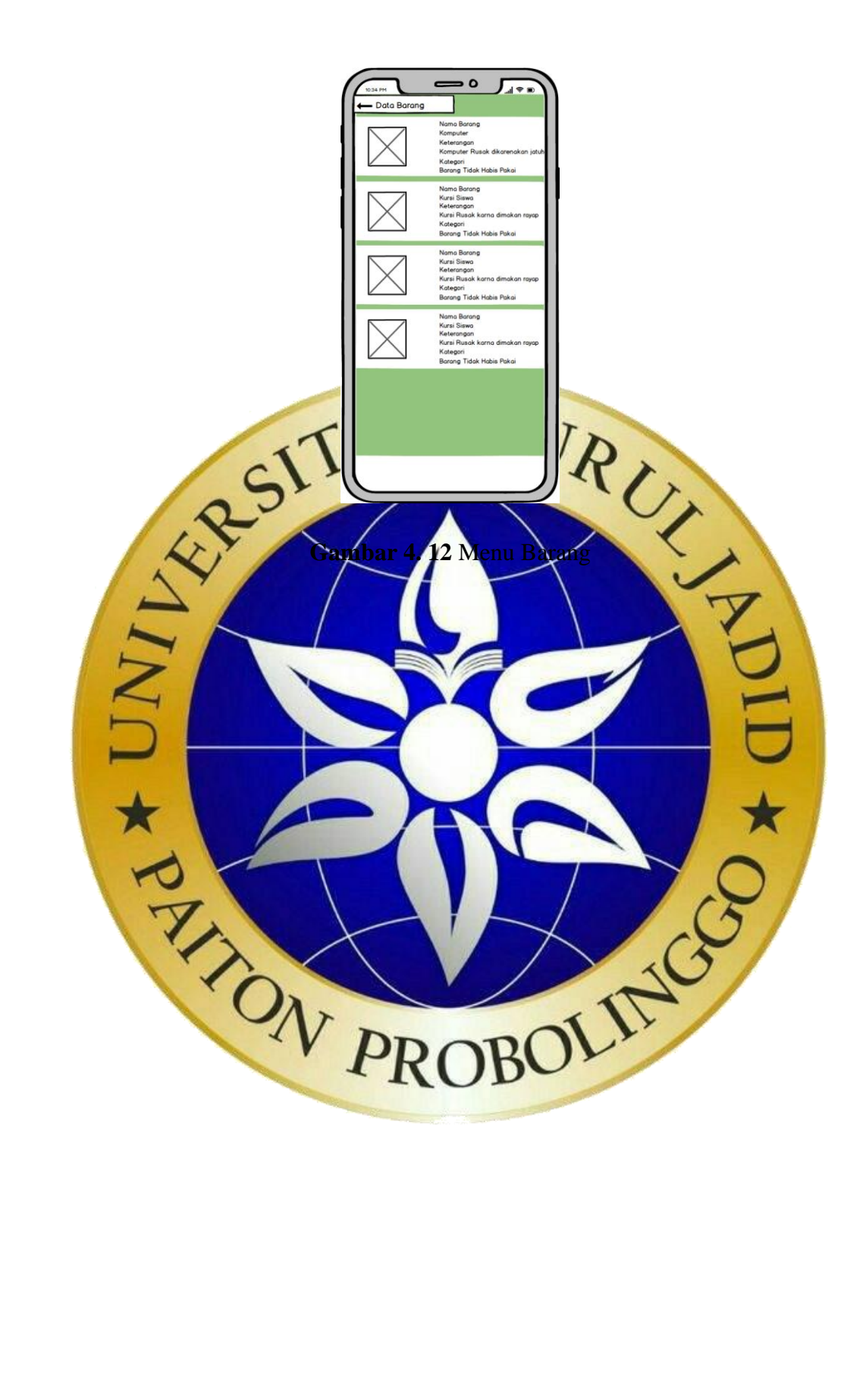

d. Tampil Detail Barang

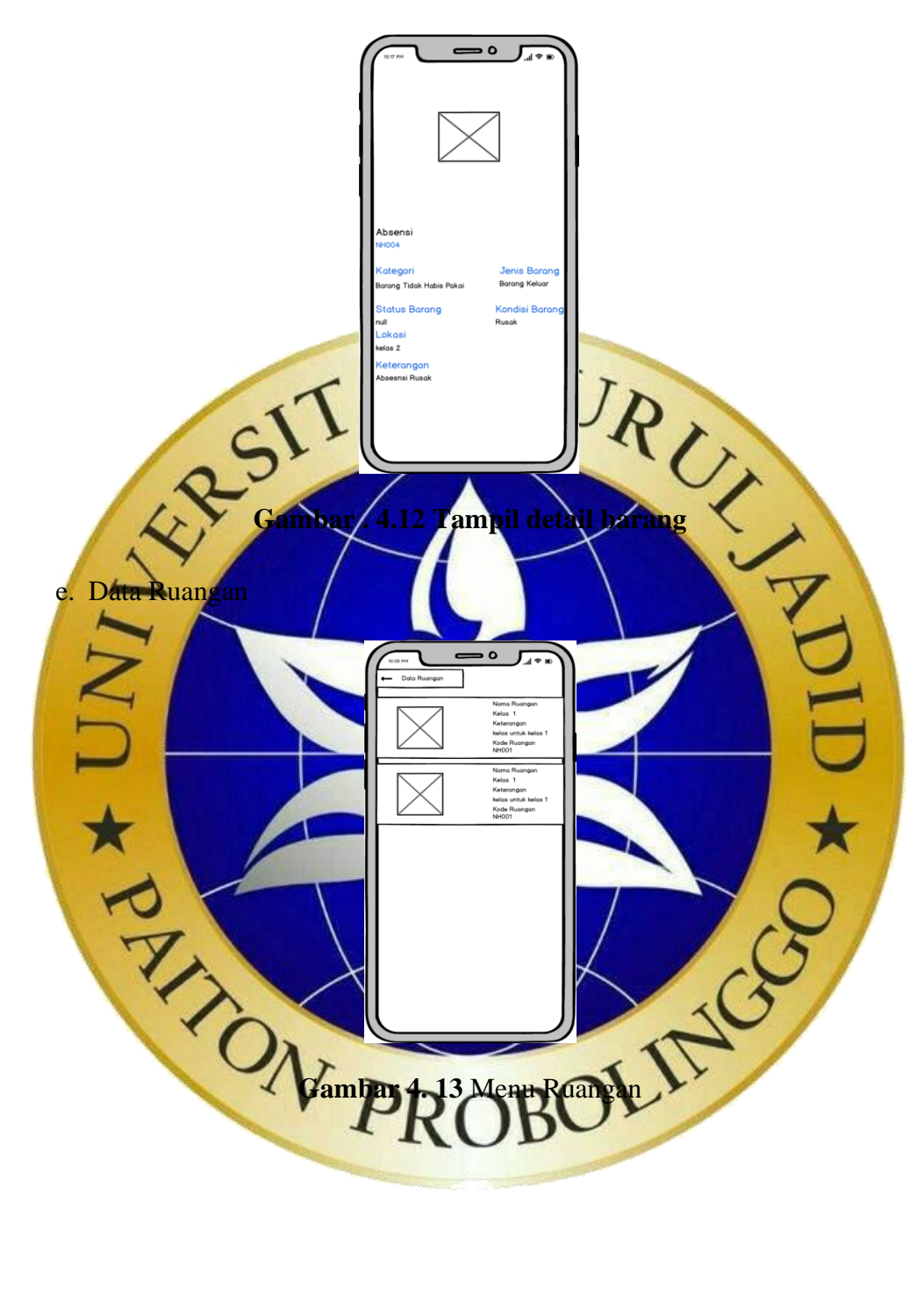

f. Menu inventaris

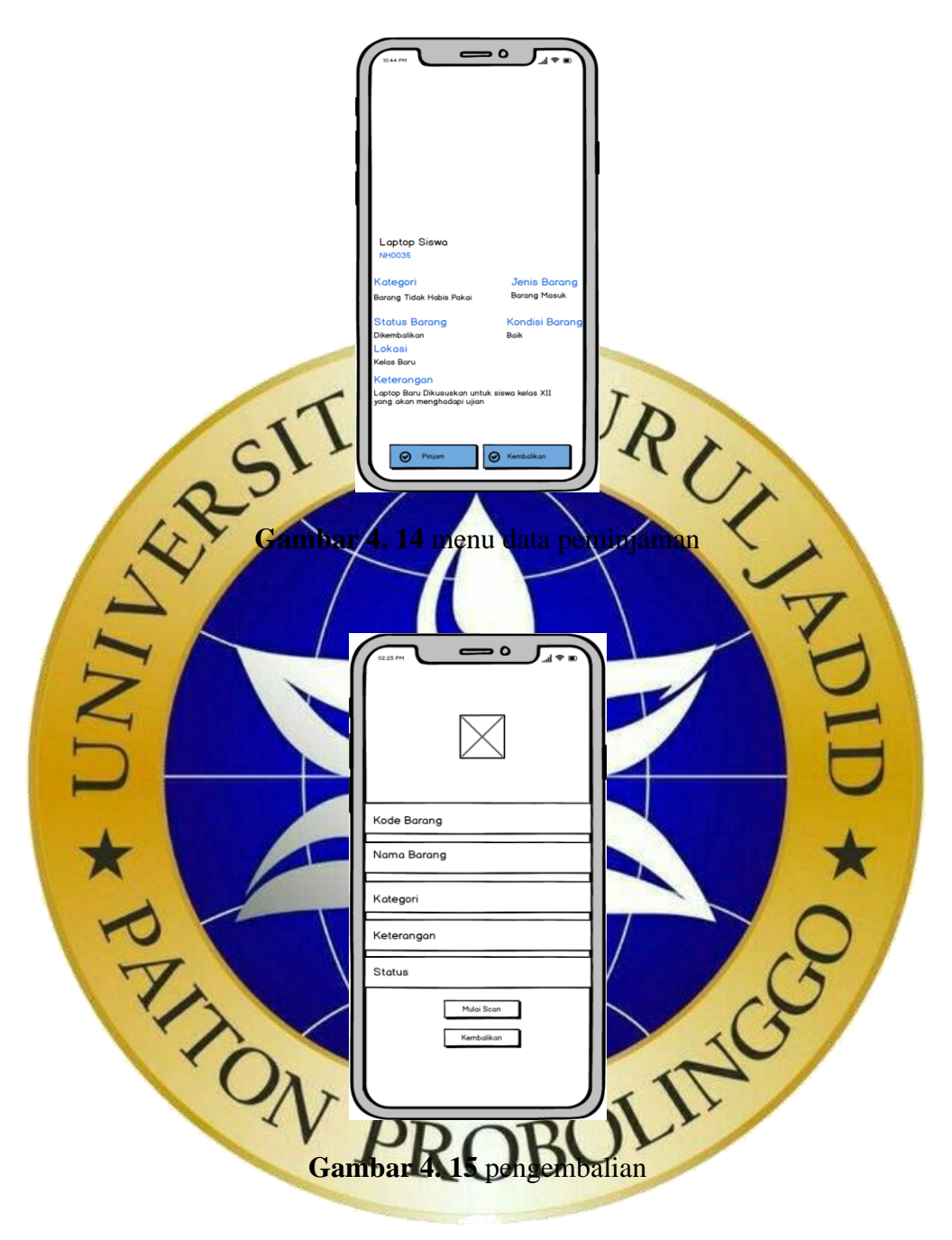

g. Menu Data Perpindahan

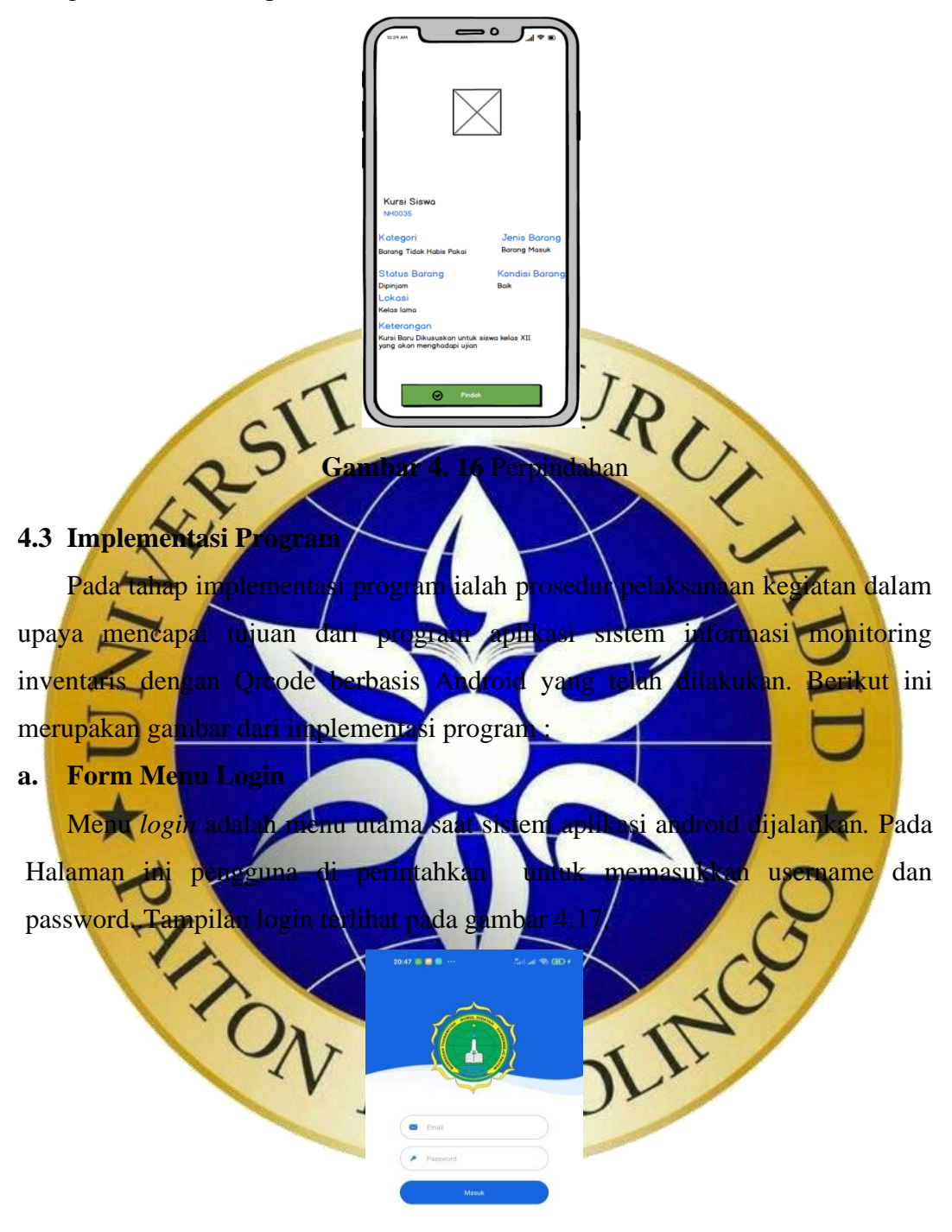

**Gambar 4. 17** From Menu Login

# @Override

protected void onCreate(Bundle savedInstanceState) { super.onCreate(savedInstanceState); setContentView(R.layout.activity login);  $progressBar = findViewById(R.id.progress);$ username = findViewById(R.id.editTextEmail); password = findViewById(R.id.editTextPassword); password.setTransformationMethod(new PasswordTransformationMethod());  $blogin = findViewById(R.id.btlogin);$ cestatuslogin(); blogin.setOnClickListener(new View.OnClickListener() {<br>
@Override<br>
public void onClick(View View.VISIBLE);<br>
~rogressBar.setVisibibliy\View.VISIBLE);<br>
~rogressBar.setVisibibliy\View.VISIBLE);<br>
~proces\_getSharedNet-renees("a @Override public void onClick(View progressBar.setVisibility(View.VISIBLE);  $cekdata();\}$ });} private void cestatuslogin SharedPreferences sharedPreferences = getS MODE\_PRIVATE); String token = sharedPreferences.getString("token" if (token != null Intent intent =  $new$  Intent(login.this, beranda.class); startActivity(intent); overridePendingTransition(0, 0);  $finish()$ : } else {}} private v // progressBar.setMisibility(View.VISIBLE String user = username.getText().toStrin  $String \text{pass} = \text{password.getText}()$ .toString if (user.equals Toast.makeText(this, "Silahkan Periksa Data anda",<br>Toast.LENGTH, SHORT).show();<br>progressBar.setVis(bili), View.INVSIBLE,<br>Toast.makeText(this, "Key", Toast I FNT Toast.LENGTH\_SHORT). progressBar.setVisibility(View.IN } else if (pass.length()  $\leq$ Toast.makeText(this, "Kata Sandi Toast.LENGTH\_SHORT).show(); progressBar.setVisibility(View.INVISIBLE); } else { prosesLogin(user, pass);}} private void prosesLogin(String user, String pass) { AndroidNetworking.post(URLs.URL + URLs.LOGIN) .addBodyParameter("username", user) .addBodyParameter("password", pass) .setTag("data") .setPriority(Priority.MEDIUM) .build() .getAsJSONObject(new JSONObjectRequestListener() {

@Override public void onResponse(JSONObject response) {  $JSONObject$  c = response; Log.d(TAG, "onResponse: " + response); try { if (c.getString("token").isEmpty()) { progressBar.setVisibility(View.INVISIBLE); Toast.makeText(login.this, "GAGAL MASUK", Toast.LENGTH\_SHORT).show(); } else { startActivity(new Intent(getApplicationContext(), beranda.class)); Toast.makeText(login.this, "Berhasil Login", Toast.LENGTH\_SHORT).show(); SharedPreferences pref = getSharedPreferences("akun", MODE\_PRIVATE); SharedPreferences.Editor editor = pref.edit(); progressBar.setVisibility(View.INVISIBLE); try { editor.putString("token", c.getString("token"));// untuk menyimpan data dalam local // } catch (JSONException e) { e.printStackTrac Toast.makeText(login.this, "" + e, Toast.LENGTH\_SHOR editor.commit( } catch (JSONException e.printStackTr progressBar.setVisibility(View.INVISIBLE); Toast.makeTex Toast.LENGTH\_SHORT).show(); @Override public void onErro progressBar.setVisibility(View.INVISIBLE Log.d(TAG, "onError: Failed" + anError); //untuk/og pada onerro Toast.makeText(getApplicat Toast.LENGTH\_SHORT).show();} **Segmen Pr** 

# **b. Form Menu** *Dashboard*

Setelah user berhasil melakukan login, maka user dapat masuk pada menu halaman utama / dasboard dapat dilihat pada gambar 4.18.

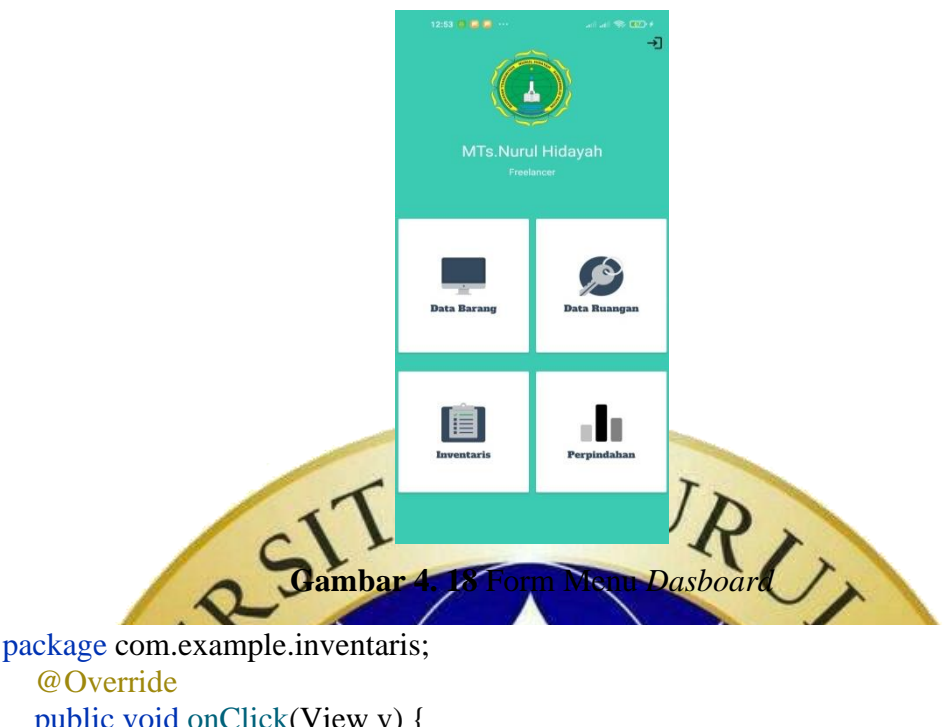

```
 public void onClick(View v) {
     switch (v.getId()) {
        case R.id.cbarang:
           startActivity(new Intent(this, BarangActivity.class));
           break;
        case R.id.cruangan:
          startActivity(new Intent(this, RuanganActivity.class));
           break;
        case R.id.cvgrafik:
          statusscan = "1";
           tampilscan();
           break;
        case R.id.imglogout:
           alert();
           break;
        case R.id.cvpeminjaman:
          statusscan = "2";
           tampilscan();
           break;
      }
   }
   private void alert() {
    AlertDialog.Builder alertDialogBuilder = newAlertDialog.Builder(beranda.this);
     // Setting Alert Dialog Title
     alertDialogBuilder.setTitle("Konfirmasi..!!!");
     // Icon Of Alert Dialog
     alertDialogBuilder.setIcon(R.drawable.logo);
     // Setting Alert Dialog Message
     alertDialogBuilder.setMessage("Apakah Anda Yakin Untuk Keluar?");
```

```
 alertDialogBuilder.setCancelable(false);
     alertDialogBuilder.setPositiveButton("YA", new 
DialogInterface.OnClickListener() {
        @Override
        public void onClick(DialogInterface arg0, int arg1) {
          SharedPreferences.Editor editor = getSharedPreferences("akun", 
MODE_PRIVATE).edit();
          editor.putString("token", null);
          editor.apply();
         Intent i = new Intent(beranda.this, login.class);
          i.addFlags(Intent.FLAG_ACTIVITY_CLEAR_TOP | 
Intent.FLAG_ACTIVITY_CLEAR_TASK);
          startActivity(i);
         finish();
          Toast.makeText(beranda.this, "Berhasil Keluar", 
Toast.LENGTH_LONG).show();
        }
     });
     alertDialogBuilder.setNeutralButton("Batal", new 
DialogInterface.OnClickListener() {
        @Override
        public void onClick(DialogInterface dialog, int which) {
          Toast.makeText(getApplicationContext(), "Batal", 
Toast.LENGTH_SHORT).show();
        }
      });
    AlertDialog alertDialog = alertDialogBuilder.create();
     alertDialog.show();
   }
   private void tampilscan() {
    Intent captureIntent = new Intent(beranda.this, CaptureActivity.class);
     // Kemudian kita mengeset pesan yang akan ditampilkan ke user saat 
menjalankan QRCode scanning
     CaptureActivityIntents.setPromptMessage(captureIntent, "QR Code Mulai 
Memindai...");
     // Melakukan startActivityForResult, untuk menangkap balikan hasil dari QR 
Code scanning
     startActivityForResult(captureIntent, 0);
   }
   @Override
   public void onActivityResult(int requestCode, int resultCode, Intent data) {
    if (requestCode == 0) {
       if (resultCode == Activity.RESULT_OK && data != null) {
          value = data.getStringExtra("SCAN_RESULT");
```

```
 if (statusscan.equals("1")) {
```

```
Intent intent = new Intent(beranda.this, PindahActivity.class);
             intent.putExtra("value", value);
             startActivity(intent);
          } else {
           Intent intent = new Intent(beranda.this, PeminjamanActivity.class);
             intent.putExtra("value", value);
             startActivity(intent);
 }
        } else if (resultCode == Activity.RESULT_CANCELED) {
          Toast.makeText(this, "Pemindai Gagal, mohon coba lagi.", 
Toast.LENGTH_SHORT).show();
        }
      } else {
     }
     super.onActivityResult(requestCode, resultCode, data);
   }
   @Override
   public void onBackPressed() {
     if (backPressedTime + 2000 > System.currentTimeMillis()) {
        super.onBackPressed();
     } else {
        backToast = Toast.makeText(getBaseContext(), "Klik Kembali lagi untuk 
keluar", Toast.LENGTH_SHORT);
        backToast.show();
     }
     backPressedTime = System.currentTimeMillis();
   }
}
                 Segmen Program 4. 2. Form Menu Dasboard
c. Form Menu Data Bar
    Menu data barang merupakan menu yang menampilkan data barang mulai 
dari nama barang, keterangan dan kategori barang. Berikut tampilan data barang
terlihat pada gambar 4.19
```
Ō.

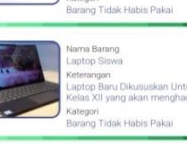

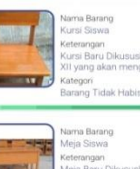

 $@$ Ov

RUT RUT RUT protecte super.onCreate(savedInstance setContentView(R.layout.*activity\_barang*); Toolbar toolbar = findViewById(R.id.*toolbar*); *id.progr*  $bar{v} = (RecycleView)$  findViewById(R.id. swipe = findViewById(R.id.*swipe*); progressBar.setVisibility(View. cektol

 }  $@C$ 

tampil(

public void for (int  $i = 0$ )  $i <$  response.

1716 arangItem barangItem = new BarangItem() try {

 $JSONObject$  isonObject = response.getJSONObject(i); JSONObject jsonObject1 = jsonObject.getJSONObject("lokasi"); barangItem.setLokasi(jsonObject1.getString("nama\_ruangan")); barangItem.setStatus(jsonObject.getString("status")); barangItem.setGambar(jsonObject.getString("gambar")); barangItem.setKeterangan(jsonObject.getString("keterangan")); barangItem.setKategori(jsonObject.getString("kategori\_barang")); barangItem.setJenisBarang(jsonObject.getString("jenis\_barang")); barangItem.setKodeBarang(jsonObject.getString("kode\_barang")); barangItem.setKondisi(jsonObject.getString("kondisi\_barang")); **Segmen Program 4. 3.** data barang

# **d. Form Menu Detail Barang**

Setelah data barang ditampilkan akan tampil detail barang yang terdiri nama barang, kode barang, keterangan, jenis barang, status barang, kondisi barang, lokasi dan keterangan terlihat pada gambar 4.20

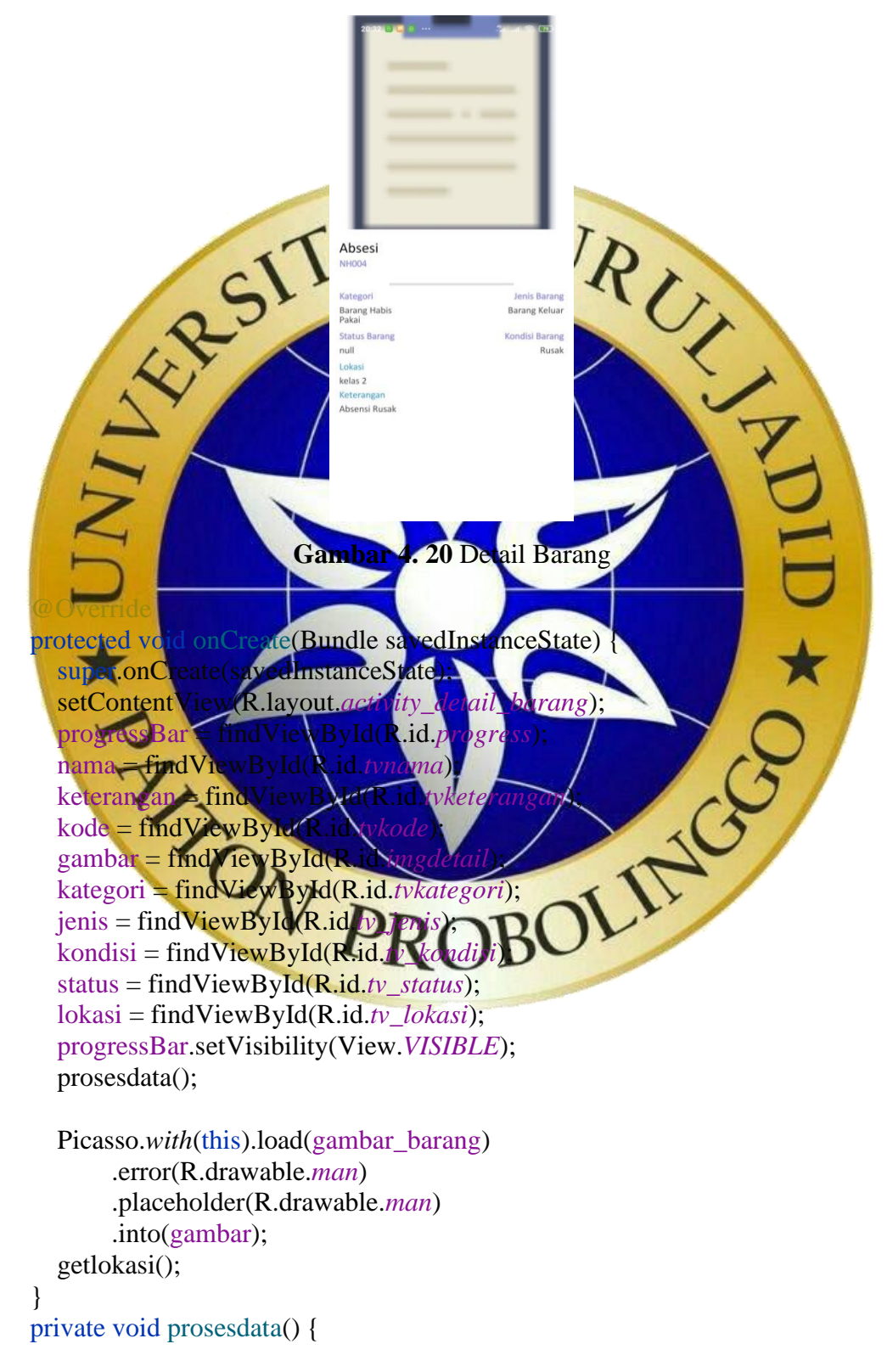

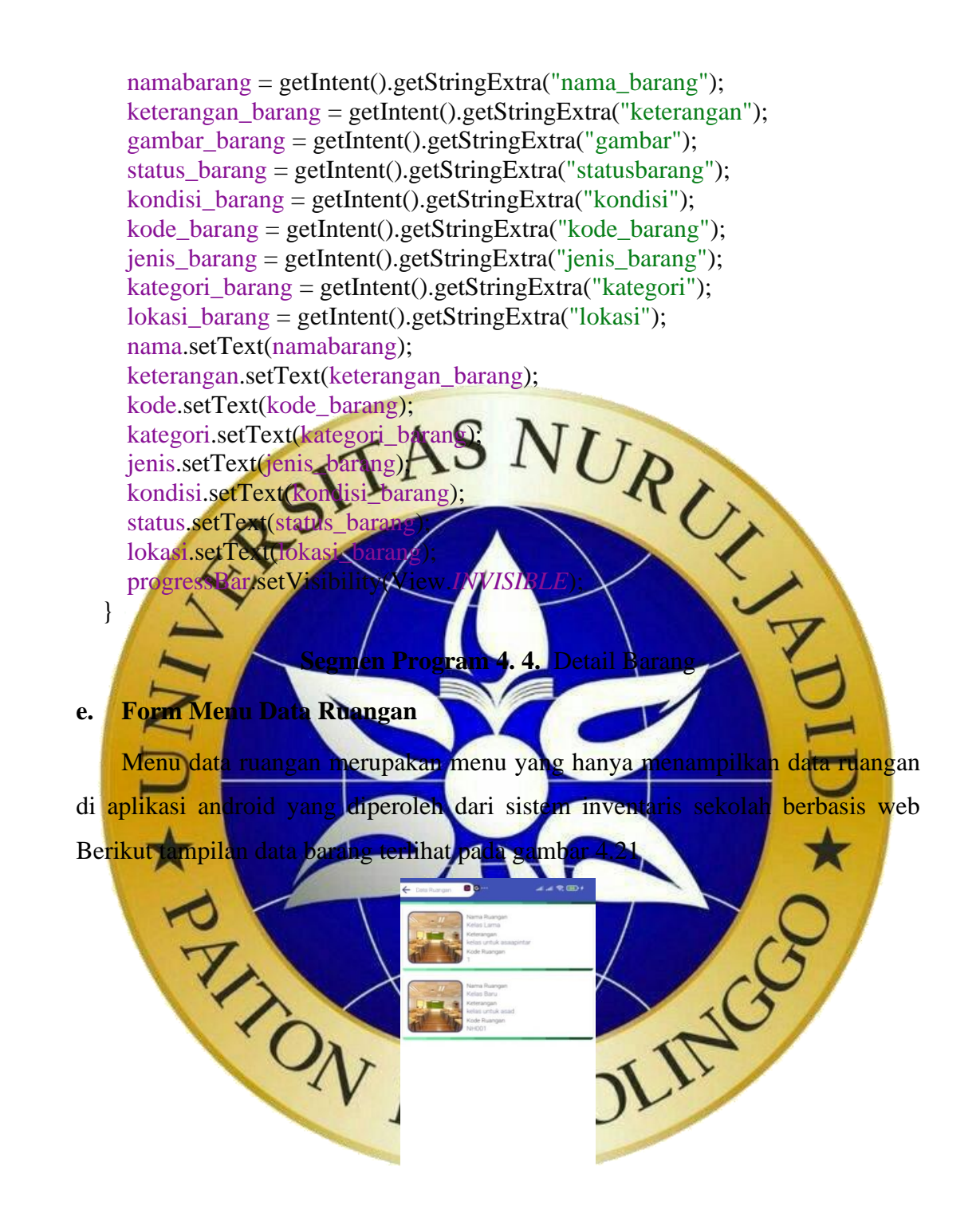

**Gambar 4. 21** Data Ruangan

**f. Form Menu Inventaris** 

Menu inventaris merupakan menu yang di dalamnya terdapat fitur peminjaman dan pengembalian inventaris melalui Scan QR Code. Berikut ini gambar menu data inventaris dapat dilihat pada gambar 4.22.

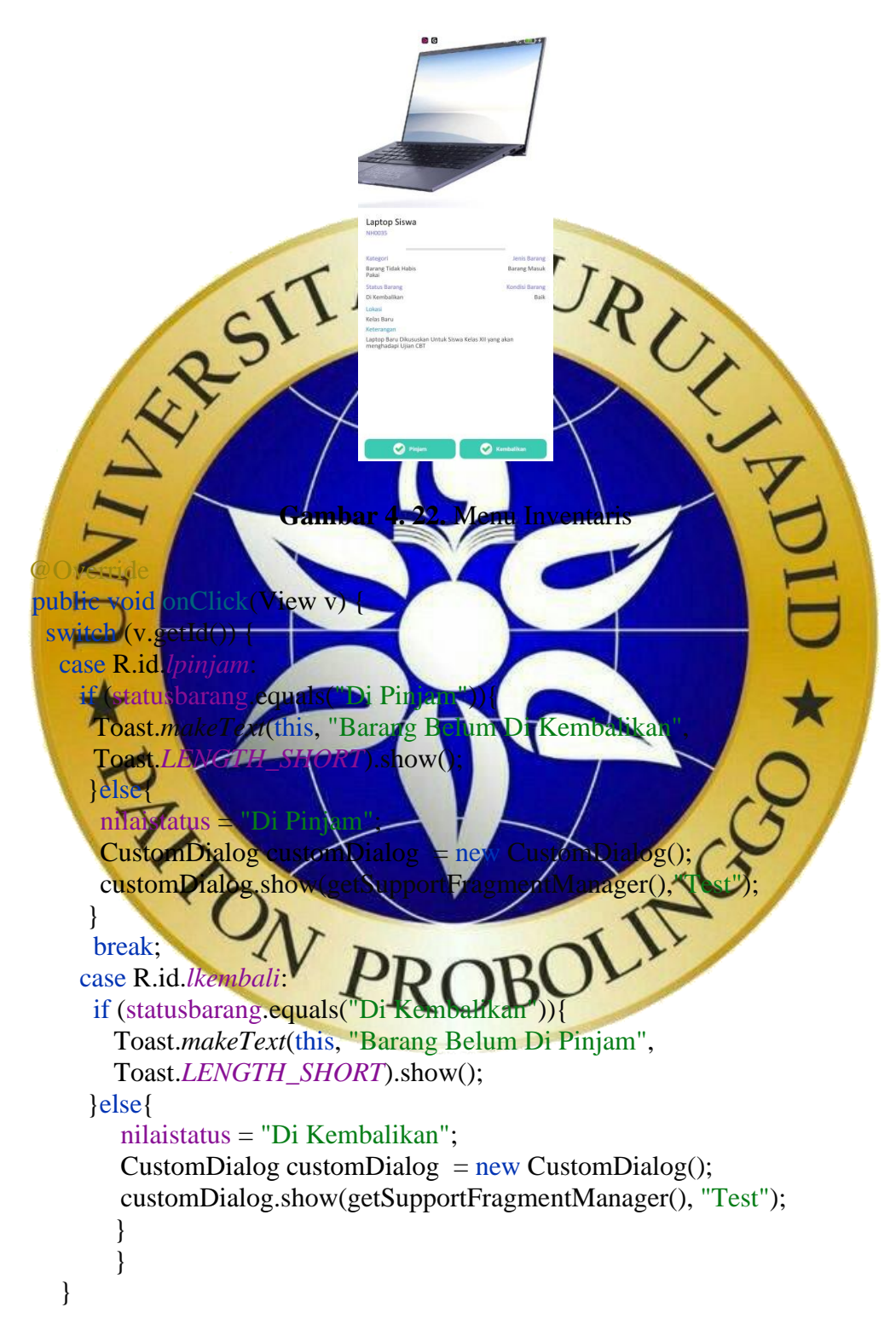

**Segmen Program 4. 5.** Menu Inventaris

# **g. Form Menu Data Perpindahan**

Menu data perpindahan merupakan tampilan untuk memindahkan barang inventaris sekolah yang sudah di monitoring. Berikut tampilan data perpindahan terlihat pada gambar.4.23.

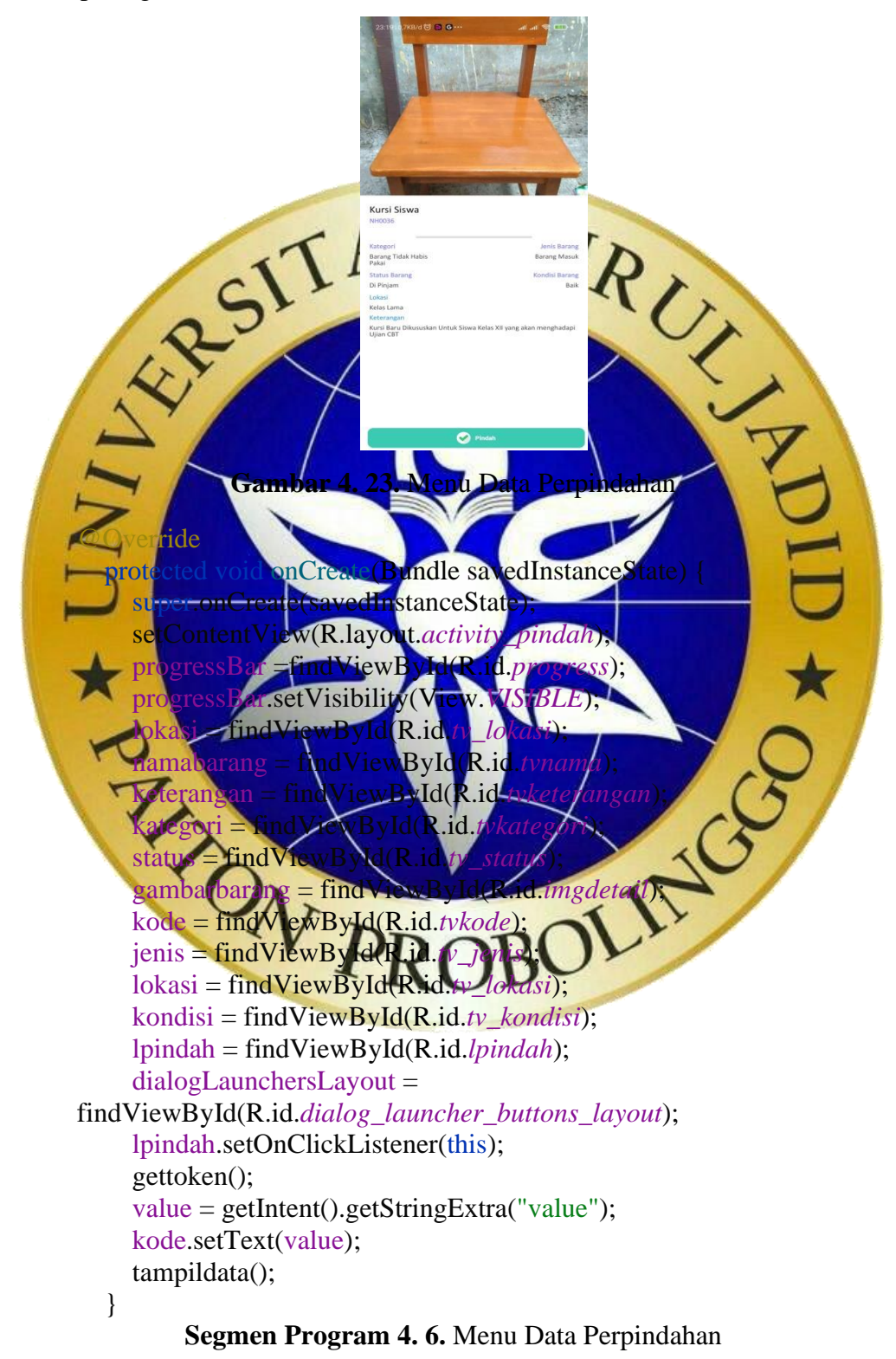

# **4.4 Hasil Pengujian Sistem**

Pengujian sistem yang dilakukan dengan metode *black-box testing* untuk mengetahui hasil yang dilakukan oleh sistem sudah sesuai dengan hasil sistem yang diharapkan oleh pengguna sistem monitoring inventaris dengan Qrcode di MTs.Nurul Hidayah berbasis android.

1. Pengujian Internal

Pengujian internal dilakukan secara langsung pada tenaga ahli yang bias memahami pada sistem. Tampilan hasil uji dari pengujian internal dapat dilihat pada tabel berikut :

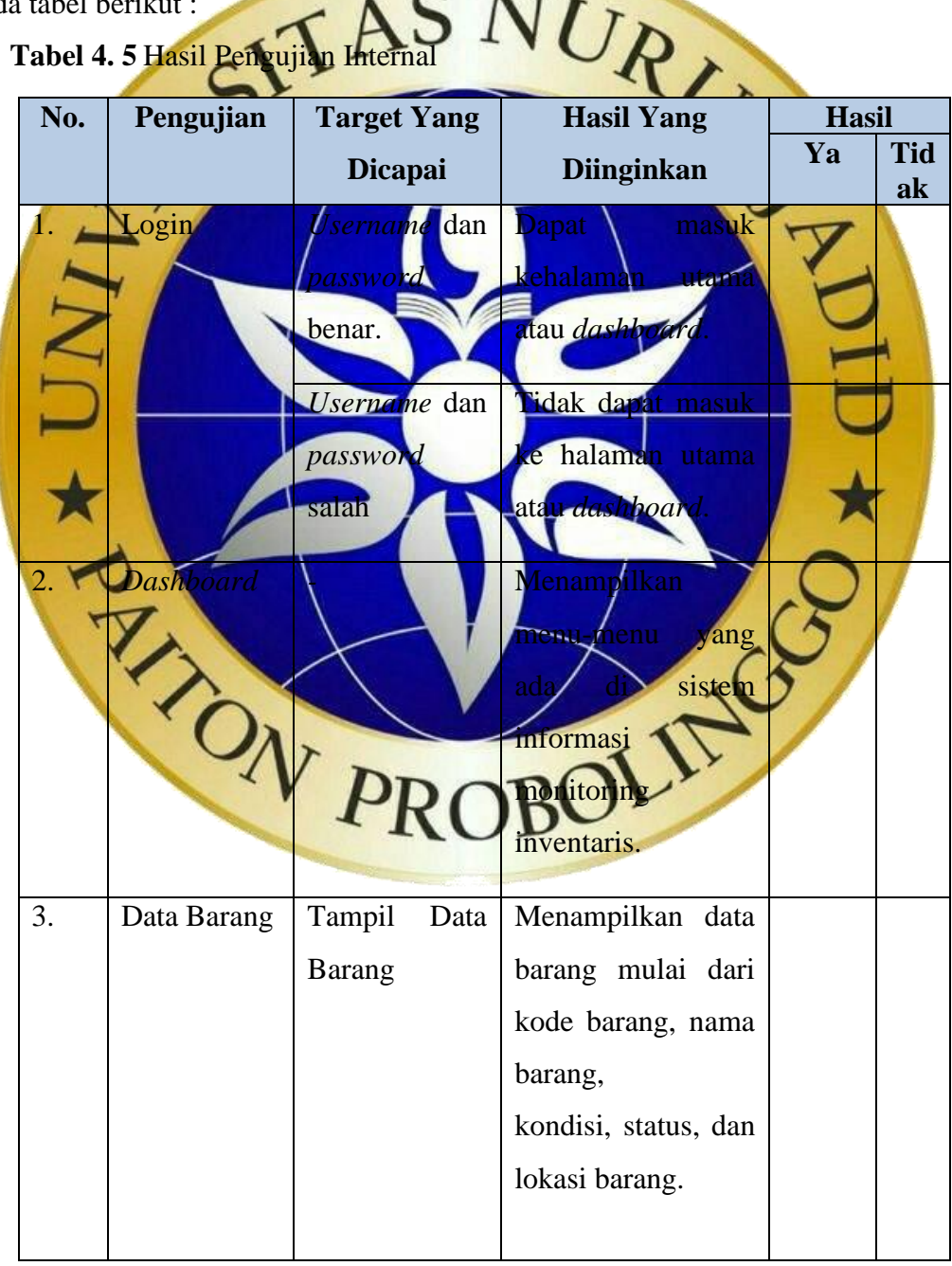

| No.              | Pengujian                        | <b>Target Yang</b>                              | <b>Hasil Yang</b>                                | <b>Hasil</b> |              |
|------------------|----------------------------------|-------------------------------------------------|--------------------------------------------------|--------------|--------------|
|                  |                                  | <b>Dicapai</b>                                  | <b>Diinginkan</b>                                | Ya           | <b>Tidak</b> |
| $\overline{4}$ . | Data                             | Tampil<br>Data                                  | Menampilkan<br>data                              |              |              |
|                  | Ruangan                          | Ruangan                                         | ruangan.                                         |              |              |
| 5.               | Inventaris                       | Scan QR Code                                    | melakukan<br>Dapat                               |              |              |
|                  |                                  | Peminjaman                                      | peminjaman<br>dan                                |              |              |
|                  |                                  | dan<br>engembalian                              | pengembalian<br><b>OR</b><br>deng                |              |              |
|                  |                                  |                                                 |                                                  |              |              |
| 6.               | Perpinda<br><b>han</b>           | Code<br>an<br>berpind <mark>ah</mark> a         | melakukan<br>Dapat<br>perpindahan barang         |              |              |
|                  |                                  |                                                 | dengan<br>Code.                                  |              |              |
|                  | Logout                           | Selesai<br>dalam                                | Dapat <sup>-</sup><br>dari<br>aplikasi<br>sistem |              |              |
|                  |                                  | melakukai<br>laporan<br>inventaris <sup>t</sup> | informasi<br>monitoring<br>aris                  |              |              |
|                  | Pengujian Eksterna               |                                                 |                                                  |              |              |
|                  | Pengujian yang dilakukan langsun |                                                 | TU dan beberapa guru di<br>la petuga             |              |              |

**Tabel 4. 6** Hasil Pengujian Internal (Lanjutan)

MTs.Nurul Hidayah dengan dibagikan kuesioner secara langsung. Terdapat 4 pernyataan yang dapat dilihat pada tabel dibawah ini :

**Tabel 4. 7** Pengujian Eksternal

| N <sub>0</sub>                                                        | Pertanyaan                                         | <b>Jawaban</b> |    |                |                | <b>Keter</b> |
|-----------------------------------------------------------------------|----------------------------------------------------|----------------|----|----------------|----------------|--------------|
|                                                                       |                                                    | <b>SS</b>      | S  | T              | <b>STS</b>     | angan        |
|                                                                       |                                                    |                |    | S              |                |              |
| $\mathbf{1}$                                                          | mempermudah<br>Sistem<br>ini<br>untuk              | $\overline{0}$ | 5  | $\Omega$       | $\overline{0}$ |              |
|                                                                       | pendataan barang inventaris.                       |                |    |                |                |              |
| $\overline{2}$                                                        | Sistem ini mudah digunakan dalam                   | $\overline{0}$ | 5  | $\overline{0}$ | $\overline{0}$ |              |
|                                                                       | keadaan<br>memberikan<br>informasi                 |                |    |                |                |              |
|                                                                       | barang.                                            |                |    |                |                |              |
| 3                                                                     | membantu<br><b>Sistem</b><br>dapat<br>$\mathbf{m}$ |                |    |                | $\Omega$       |              |
|                                                                       | pekerjaan'<br>staf                                 |                |    |                |                |              |
|                                                                       | mengetahui keadaan barang/dengan                   |                |    |                |                |              |
|                                                                       | tepat dan akurat.                                  |                |    |                |                |              |
|                                                                       | Sistem ini terdapat fitur-fitur yang               | $\overline{0}$ |    |                |                |              |
|                                                                       | sesuai dengan kebutuhan pengguna.                  |                |    |                |                |              |
|                                                                       | Memiliki<br>desain<br>simpel<br>van                | $\overline{0}$ |    |                | 0              |              |
|                                                                       | sehingga mudah dimengerti.                         |                |    |                |                |              |
|                                                                       | Sistem ini mudah di oprasikan.                     |                |    | $\overline{2}$ | $\overline{0}$ |              |
|                                                                       | digunakan<br>sten<br><b>Tayak</b>                  |                |    |                |                |              |
|                                                                       |                                                    |                | 29 | 6              |                |              |
|                                                                       |                                                    |                |    |                |                |              |
|                                                                       |                                                    |                |    |                |                |              |
| Interpretasi Skor Perhitungan<br>ROBOLL                               |                                                    |                |    |                |                |              |
| Keterangan:                                                           |                                                    |                |    |                |                |              |
|                                                                       | TS : Tidak setuju<br>SS: Sangat Setuju             |                |    |                |                |              |
| $S:$ Setuju<br>STS : Sangat tidak setuju                              |                                                    |                |    |                |                |              |
| Berdasarkan pengumpulan hasil responden diatas, maka dapat ditentukan |                                                    |                |    |                |                |              |

skor sebagai berikut :

a. Bobot setiap skala

Sangat Setuju  $= 4$ 

Setuju  $= 3$ 

Tidak Setuju = 2

Sangat Tidak Setuju  $= 1$ 

b. Nilai Interval

 $I = 100 / j$ umlah angket

- $I = 100 / 4$
- $I = 25$

Jadi persentase penilaian adalah sebagai berikutJadi persentase penilaian adalah sebagai berikut

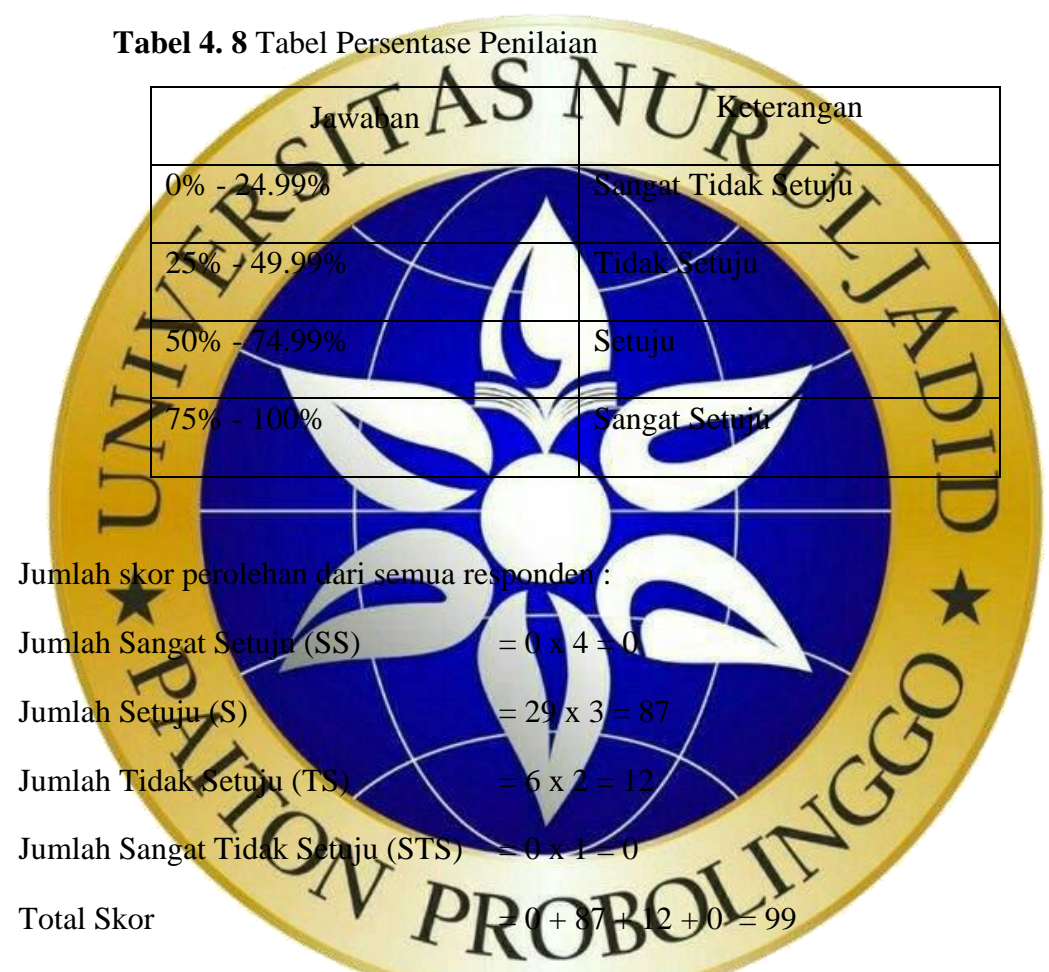

Jumlah nilai ideal diperoleh dari nilai tertinggi x jumlah butir soal x jumlah responden  $= 4 \times 7 \times 5 = 140$ 

Rumus Penentuan Skor = (Skor Perolehan / Skor Ideal) x 100. Perhitungan (99 / 140 ) x 100 = 70 hasil perhitungan menggunakan metode skala likert didapatkan data sebanyak 70 % yang artinya Sistem Informasi Monitoring Inventaris dengan QRCode di MTs.Nurul Hidayah Berbasis Android ini "setuju" atau layak untuk digunakan.